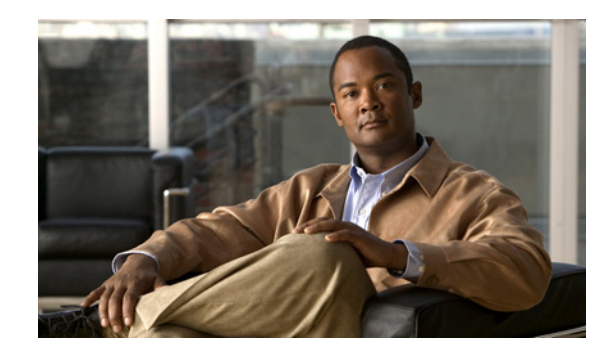

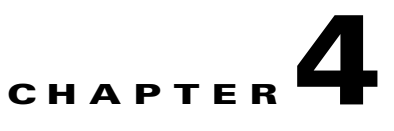

# **Configuring Gigabit Ethernet Interfaces**

To configure the Gigabit Ethernet (GE) interface on the Cisco MWR 2941, complete the following tasks:

- **•** [Configuring the Interface Properties, page 4-1](#page-0-0)
- **•** [Setting the Speed and Duplex Mode, page 4-2](#page-1-0)
- [Enabling the Interface, page 4-3](#page-2-0)
- **•** [Creating Backup Switch Interfaces, page 4-4](#page-3-0)

#### <span id="page-0-0"></span>**Configuring the Interface Properties**

Perform a basic Gigabit Ethernet IP Address configuration by specifying the port adapter and aligning an IP address and subnet mask of the interface as follows.

 $\begin{picture}(20,20) \put(0,0){\line(1,0){10}} \put(15,0){\line(1,0){10}} \put(15,0){\line(1,0){10}} \put(15,0){\line(1,0){10}} \put(15,0){\line(1,0){10}} \put(15,0){\line(1,0){10}} \put(15,0){\line(1,0){10}} \put(15,0){\line(1,0){10}} \put(15,0){\line(1,0){10}} \put(15,0){\line(1,0){10}} \put(15,0){\line(1,0){10}} \put(15,0){\line(1$ 

**Note** In the following procedure, press the **Return** key after each step unless otherwise noted. At any time, you can exit the privileged level and return to the user level by entering **disable** at the Router# prompt.

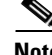

**Note** The spanning tree-related commands described in this section are optional.

To configure the GE interface, follow these steps while in global configuration mode:

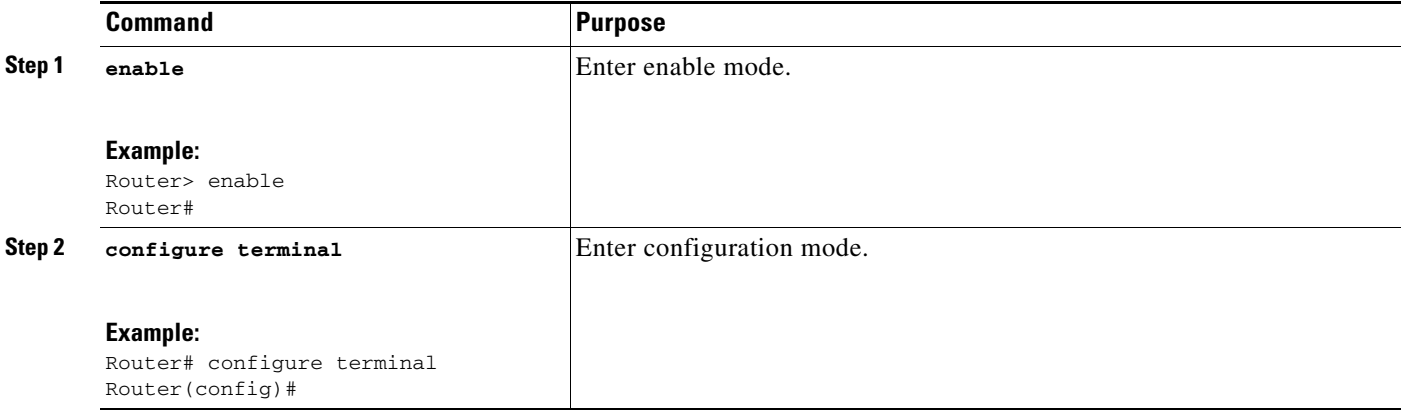

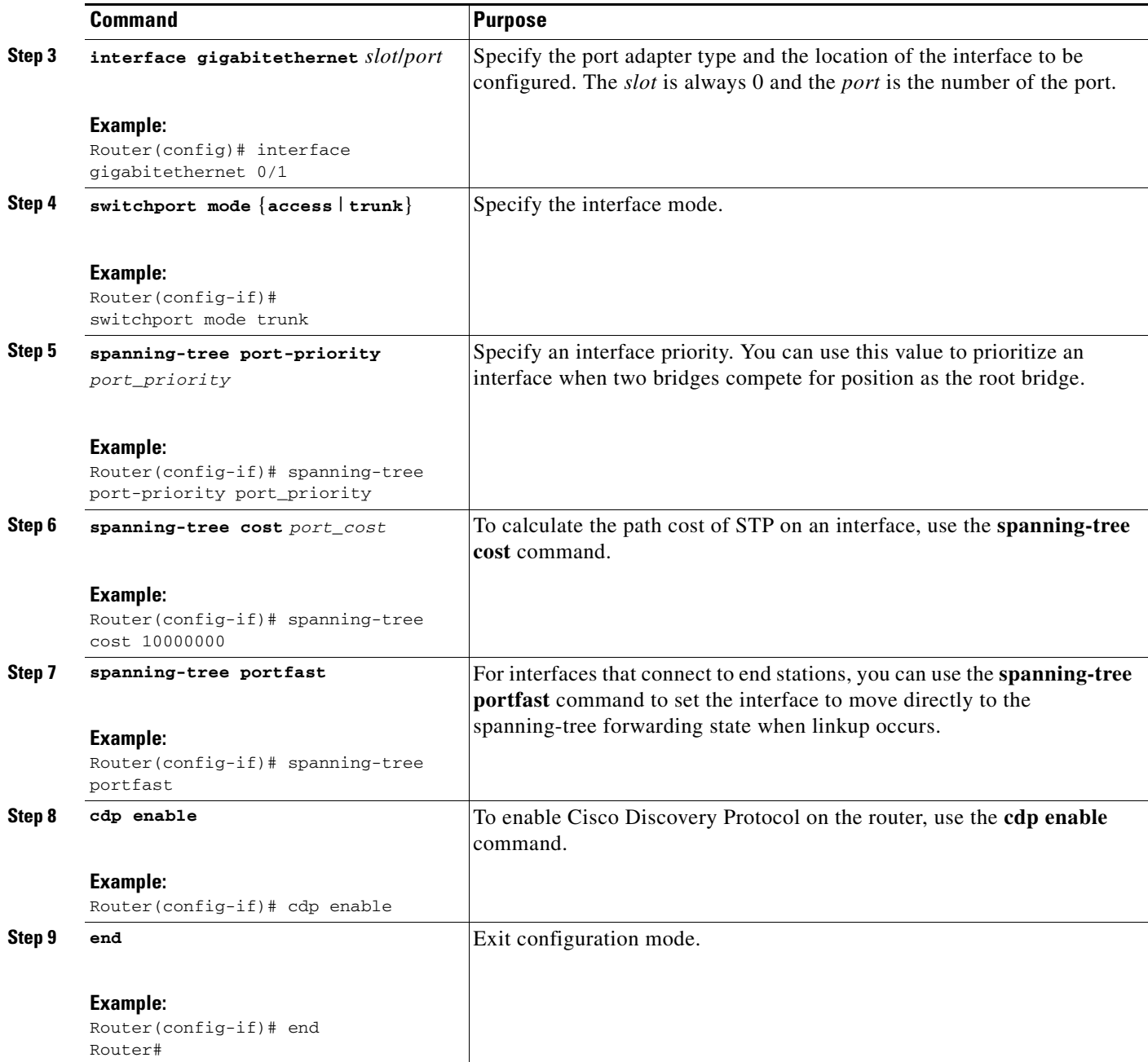

## <span id="page-1-0"></span>**Setting the Speed and Duplex Mode**

The Gigabit Ethernet ports of the Cisco MWR 2941 router can run in full or half- duplex mode—100 Mbps or 1000 Mbps (1 Gbps). The Cisco MWR 2941 router has an autonegotiation feature that allows the router to negotiate the speed and duplex mode with the corresponding interface at the other end of the connection.

Autonegotiation is the default setting for the speed and transmission mode.

When you configure an interface speed and duplex mode, follow these guidelines:

- If both ends of the line support autonegotiation, use the default autonegotiation settings.
- **•** When autonegotiation is turned on for either speed or duplex mode, it autonegotiates both speed and the duplex mode.
- **•** If one interface supports autonegotiation, and the interface at the other end does not, configure the duplex mode and speed on both interfaces. If you use the autonegotiation setting on the supported side, the duplex mode setting is set at half-duplex.

**Note** In the following procedure, press the **Return** key after each step unless otherwise noted. At any time, you can exit the privileged level and return to the user level by entering **disable** at the Router# prompt.

To configure speed and duplex operation, follow these steps while in interface configuration mode:

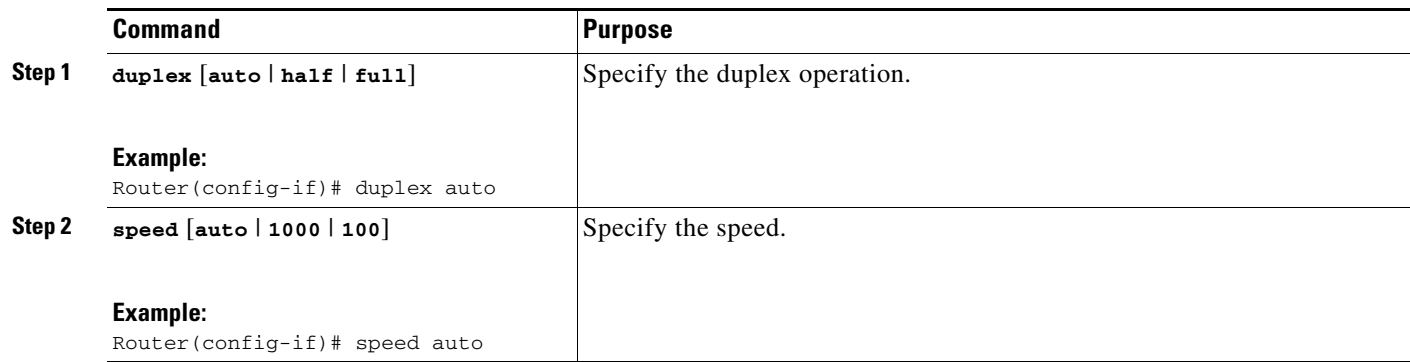

# <span id="page-2-0"></span>**Enabling the Interface**

 $\mathscr{P}$ 

**Note** In the following procedure, press the **Return** key after each step unless otherwise noted. At any time, you can exit the privileged level and return to the user level by entering **disable** at the Router# prompt.

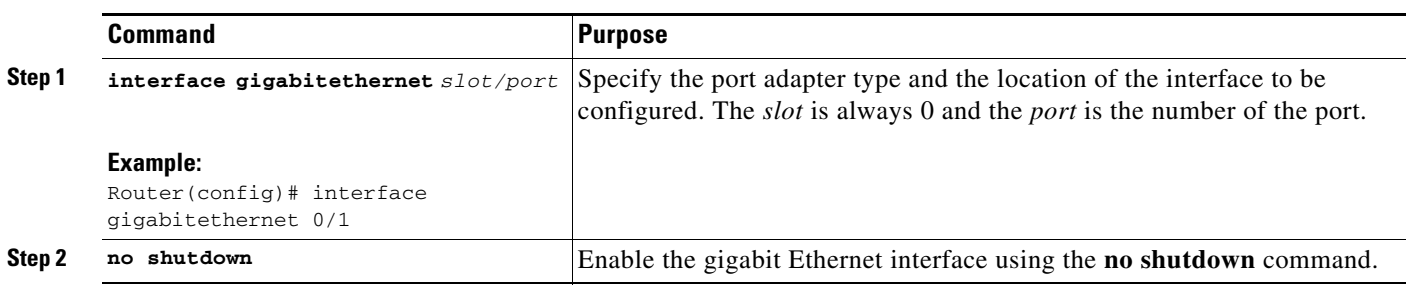

Г

# <span id="page-3-0"></span>**Creating Backup Switch Interfaces**

You can use the following command to create a backup switch interface:

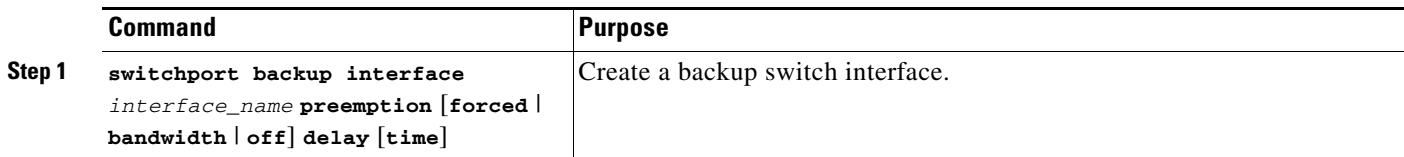